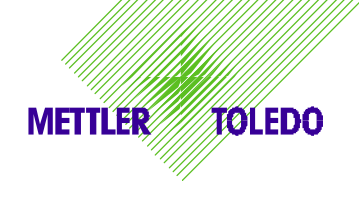

# *MTSoftlock* **Software registration**

#### **What is MTSoftlock ?**

As of the end of the year 2000, the PO Albstadt delivers software products that are subject to registration with a software protection mechanism called MTSoftlock.

On the one hand, MTSoftlock serves for the registration of software installations and on the other hand to avoid unauthorized copies respectively installations.

An automatic telephone services which is available around the clock supports you on the registration.

#### **What is the procedure of such a registration ?**

The procedure is really very simple:

All you need is:

- $\boxtimes$  Your personal PIN-number (how you can get it is explained below),
- $\boxtimes$  a telephone or a mobile phone ("handy") and
- $\nabla$  about 5 minutes of time.

When you install a software protected by MTSoftlock for the first time, the registration assistant appears:

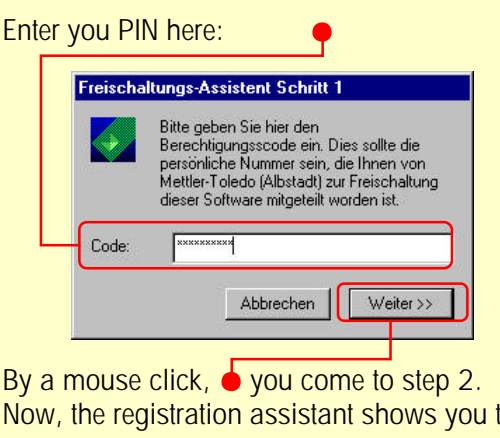

Now, the registration assistant shows you the so-called requirement code. Get the phone and dial the automatic registration server at MTA:

■  $07431 / 14 - 470$ Follow the course and phone the requirement code  $\bullet$  on request. After some time, you receive the registration code which you enter here. Freischaltungs-Assistent Schritt 2 Der untenstehende Anforderungscode wurde bei untersiserientie Antoidenstangsbouwe worden.<br>The aufgrund liher Eingaben berechnet und muß nun an<br>den Lizenzserver weitergegeben werden. Wählen<br>Sie hierzu den MTA-Lizenzserver an und folgen Sie den Anweisunger WICHTIG: Ihr Telefon muß Tonwahl unterstützen (die meisten Mobiltelefone tun dies) 0982 0107 2210 4414 8945 0245 Nach erfolgreicher Bearbeitung teilt Ihnen der Lizenzserver<br>den Freischaltcode mit. Dieser wird wiederholt bis Sie<br>auflegen. Lassen Sie sich also Zeit und geben Sie diesen<br>Code in das untenstehende Feld ein. Nach der Eingabe aller Ziffern drücken Sie bitte auf <Fertigstellen Freischaltonde:  $<<$  Zurück With a final click on

the registration is already done !

#### **How do I get my PIN-number ?**

Send a short e-mail to the following address: mtsoftlock@mt.com. Indicate absolutely the following data: First name and surname, market organization, complete address, e-mail and telephone number.

You will then receive your personal PIN within few days. We recommend to remember this PIN and to destroy the notification immediately afterwards. Please note that with this PIN other persons are able to registrate METTLER TOLEDO-software which is subject to registration in your name !

# *MTSoftlock*

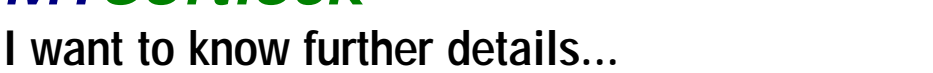

**METTLER** 

**AOLEDO** 

# **Must I go through the registration procedure at every start ?**

No. The requirement- and registration codes are permanently filed on the installation computer. When you start the application software then, you will notice nothing at all of MTSoftlock.

# **Which applications do already include MTSoftlock ?**

Presently, different software applications are equipped with MTSoftlock in the business areas Retail and Industrial. For example, SimWeigh (simulation software for the ID20-sales and development support) or CountWeigh (ID20-counting software) already include this mechanism.

# **How can I order these applications ?**

As usual, i. e. like any other product – the software is ordered and then arrives as CD, for example. Only now the application is installed and registered at the same time. When several installations are to be made, several applications have to be ordered, too.

# **Can I install several times with one bought CD ?**

Principally, yes. However, as we trust in the honesty of our users we presently renounce, for example, an automatic invoice generation in case of every registration. However, the PIN of the user who has made the installation is recorded, i. e. registered in a data base. Thus, we can reconstruct at any time who made which installations when.

#### **Why is MTSoftlock used at all ?**

First of all, MTSoftlock serves for the registration of installed software. With the registration information we are able to inform users about new products, for example.

Secondly, it is to be avoided that users make further copies of software. Such methods are quite up-todate" and are applied in this or in a similar way by more and more companies.

# **Why is a software solution used ?**

MTA has renounced deliberately a hardware software protection as such a solution would cause high costs for our customers and a dongle is a handicap in the practical use. A registration by software, however, is practically free of cost.

# **What happens when I have to reinstall ?**

That is possible without any problems. With your (single-user) registration code you can reinstall the application on the same computer at any time. Should you no longer have the registration ready, you can call the registration server again. After indication of the requirement code it will reinform you about the old registration code.

# **What happens in case of a hardware failure ?**

In case of a hard disc defect, the storage of the code gets lost. In this case, you have to demand a new registration code by phone. In order to avoid misunderstandings, please write a mail to mtsoftlock@mt.com in which you describe the problem briefly. We will contact you then in order to cancel the old registration.

# **How will things go on ?**

MTA plans to offer for example full versions of applications for download via the METTLER TOLEDO-Intranet which you can register at any time by means of MTSoftlock. Thus, you can react to market requirements even faster and have everything available at any time. MTA will keep you informed about further developments.